# UC.yber;

News, Networking, Bash, and CTF's

#### **Announcements**

- Robert Bathlter has reached out to Xavier High School we will be working to set up an event with them, THANKS!
- Alex reached out to Lakota East, THANKS!
- We now have lab space on the 5th floor of ERC
- If you are interested in **joining a committee** please fill out the form
- October 27/28th ACM programming challenge
- Siemens is officially donating a server and server rack to us

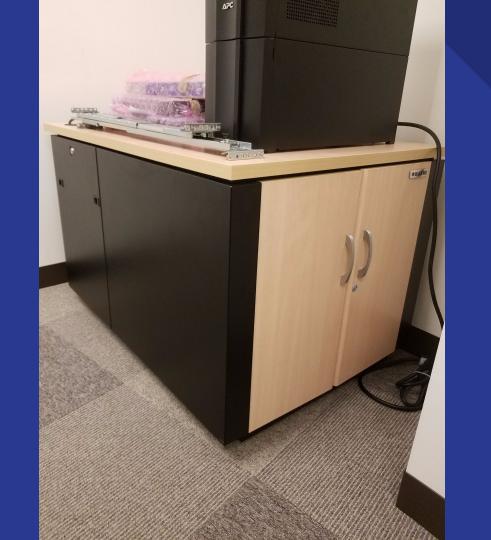

# News in InfoSec

## ROPEMAKER & #LeakTheAnalyst

- http://thehackernews.com/2017/07/data-breach-mandiant-fireeye.html
- https://www.bleepingcomputer.com/news/security/ropemaker-lets-attackers
  -change-your-emails-after-delivery/

# Basics of Networking

## **Network Addressing**

• A MAC Address is a unique identifier for every single electronic device that can connect to the internet (ex. FF:FF:FF:FF:FF), a physical address

- IP Addresses are a network address and there are two primary types:
  - o **Internal IP Addresses** deal with addresses on a local network (192.168.1.1)
  - External IP Addresses deal with connections to the outside world (Google is 172.217.0.14)

#### **Ports**

• **Port Forwarding** is a way to basically create a door into your network from the outside world. When a port is forwarded it is called an **Open Port**.

- Ports have assigned numbers according to what service they are providing
  - Port 22 is for SSH
  - Port 443 is for SSL
  - Port 80 is for HTTP
  - o Port 8080 is for HTTPS

# The Terminal and BASH

## Terminal / Command Prompt

- Another way to interface with your computer through commands
  - Basically talking with your computer in a different way than using the GUI

- Linux (and MacOS) uses bash commands to tell the computer what to do
  - Using terminal may not seem efficient at first, but when you start writing scripts and making aliases it can make using your computer incredibly efficient

#### **Basics of Bash**

#### Syntax

- <u>pwd</u> (Print Working Directory)
- <u>cd</u> (Change Directory)
- <u>Is</u> (List of Files In a Directory)
- cd .. ("the directory above" or the "parent directory")
- HINT: Pressing <u>TAB</u> will attempt to autocomplete your commands
- Man <command> will show the manual of any command

#### SSH

- Combining what you just learned, SecureSHell is a way to open a terminal instance remotely letting you:
  - Remotely control computer once logged into ssh session
  - Copy files to or from computer host
  - o Etc.

### RaspberryPi Demo

# Wargames!

## **Getting Started**

- Navigate to <a href="http://overthewire.org/wargames/bandit/">http://overthewire.org/wargames/bandit/</a>
- First we need to SSH (Secure Shell) into their server
- DON'T WEB SEARCH THE ANSWER